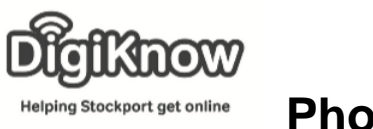

## **Photo Sharing**

In this session we will be looking at how you can share photos via e-mail, uploading to various social media websites and how you can use memory sticks as a method of saving, backing up and sharing photographs.

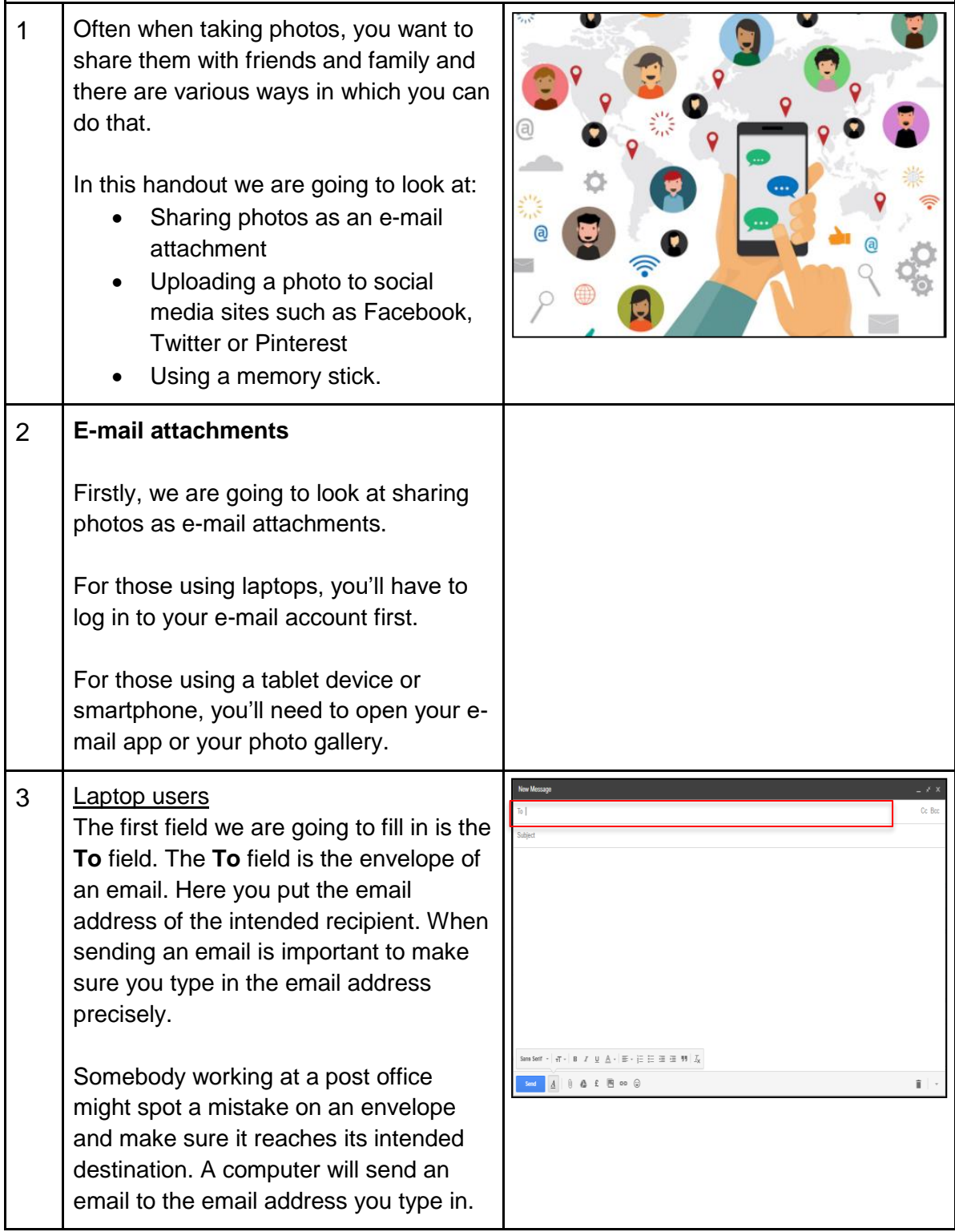

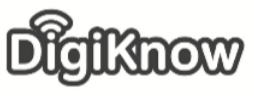

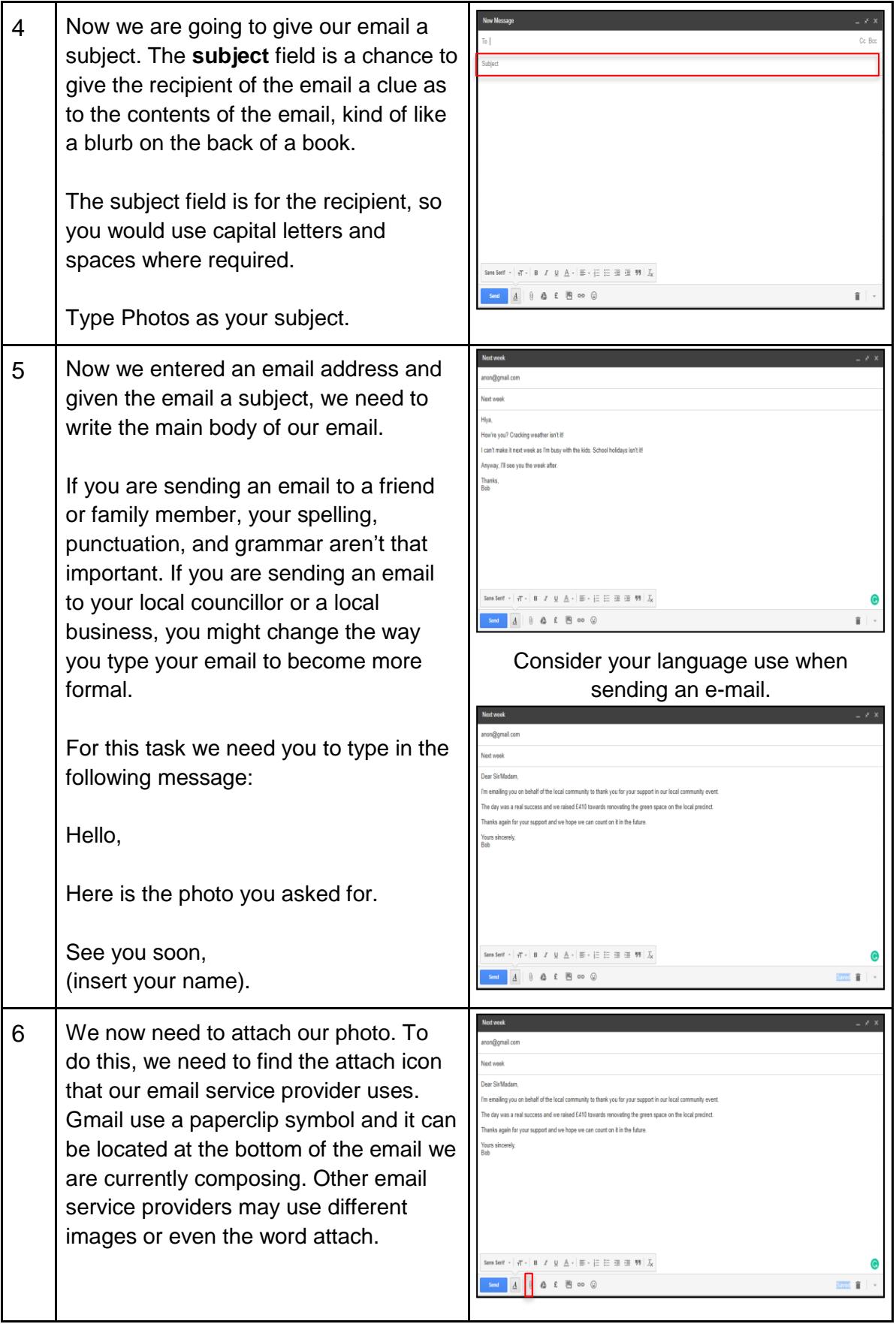

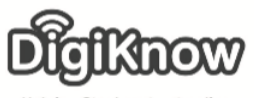

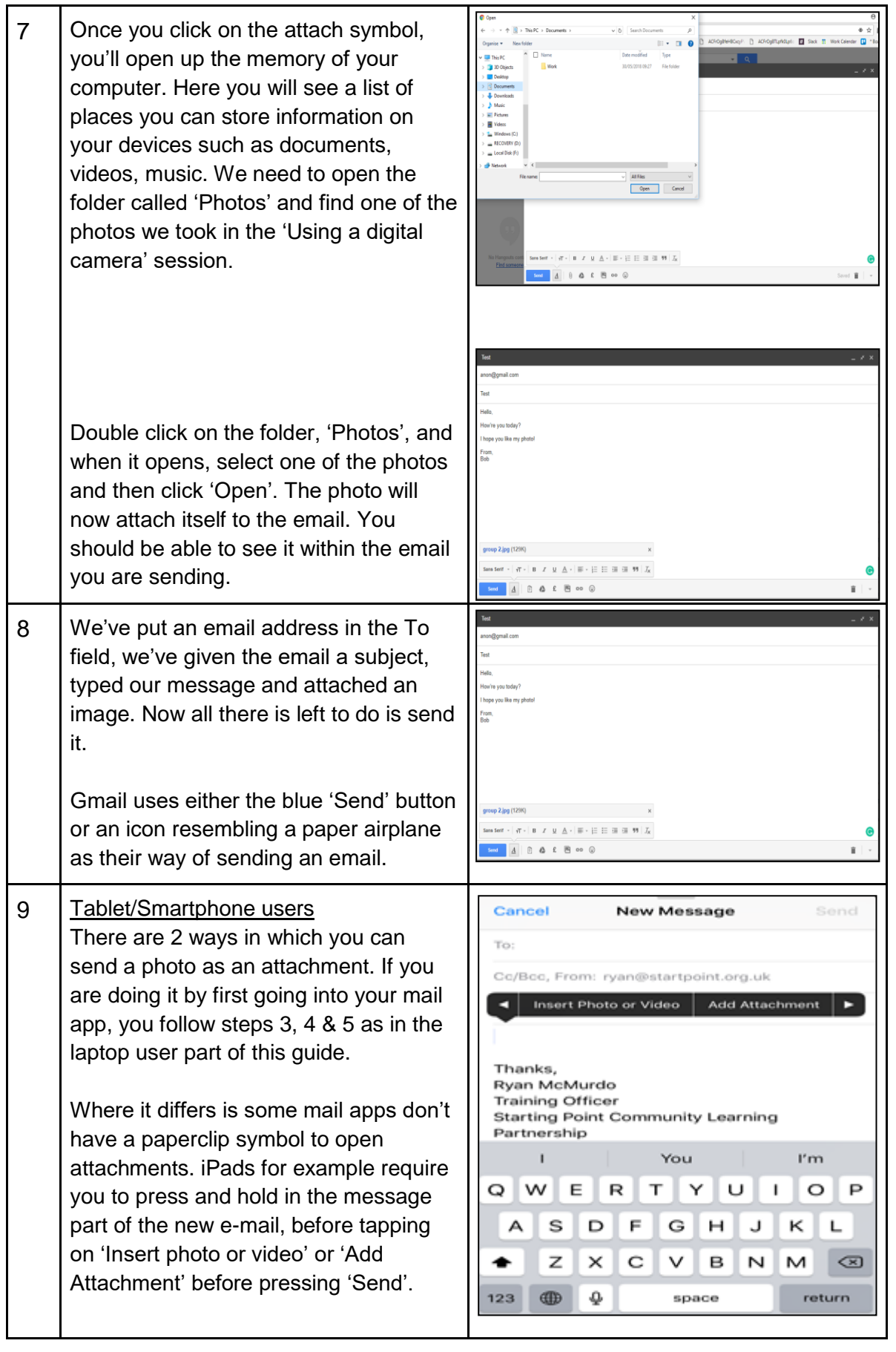

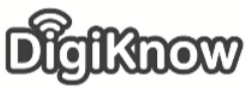

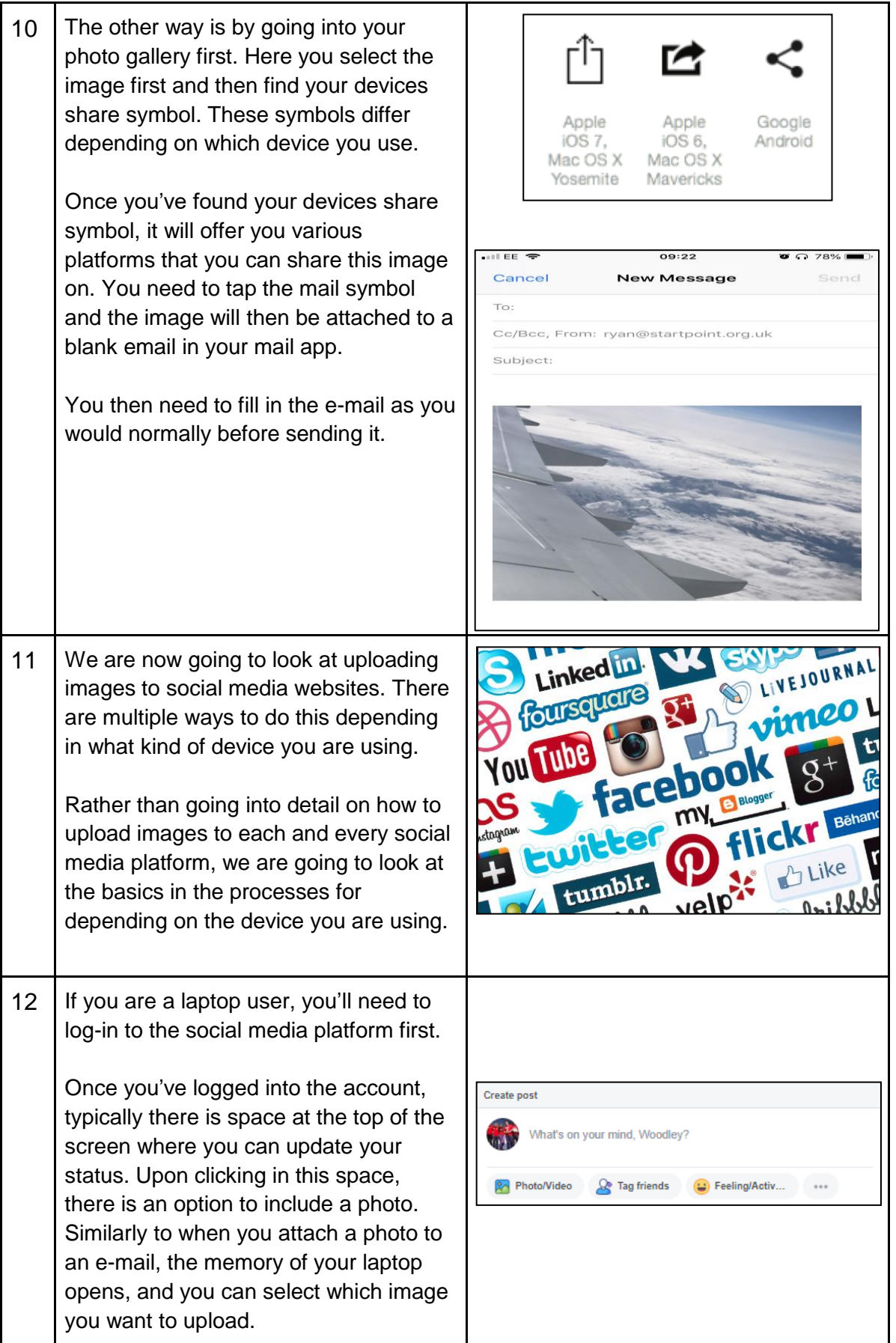

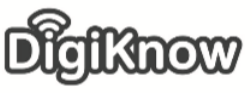

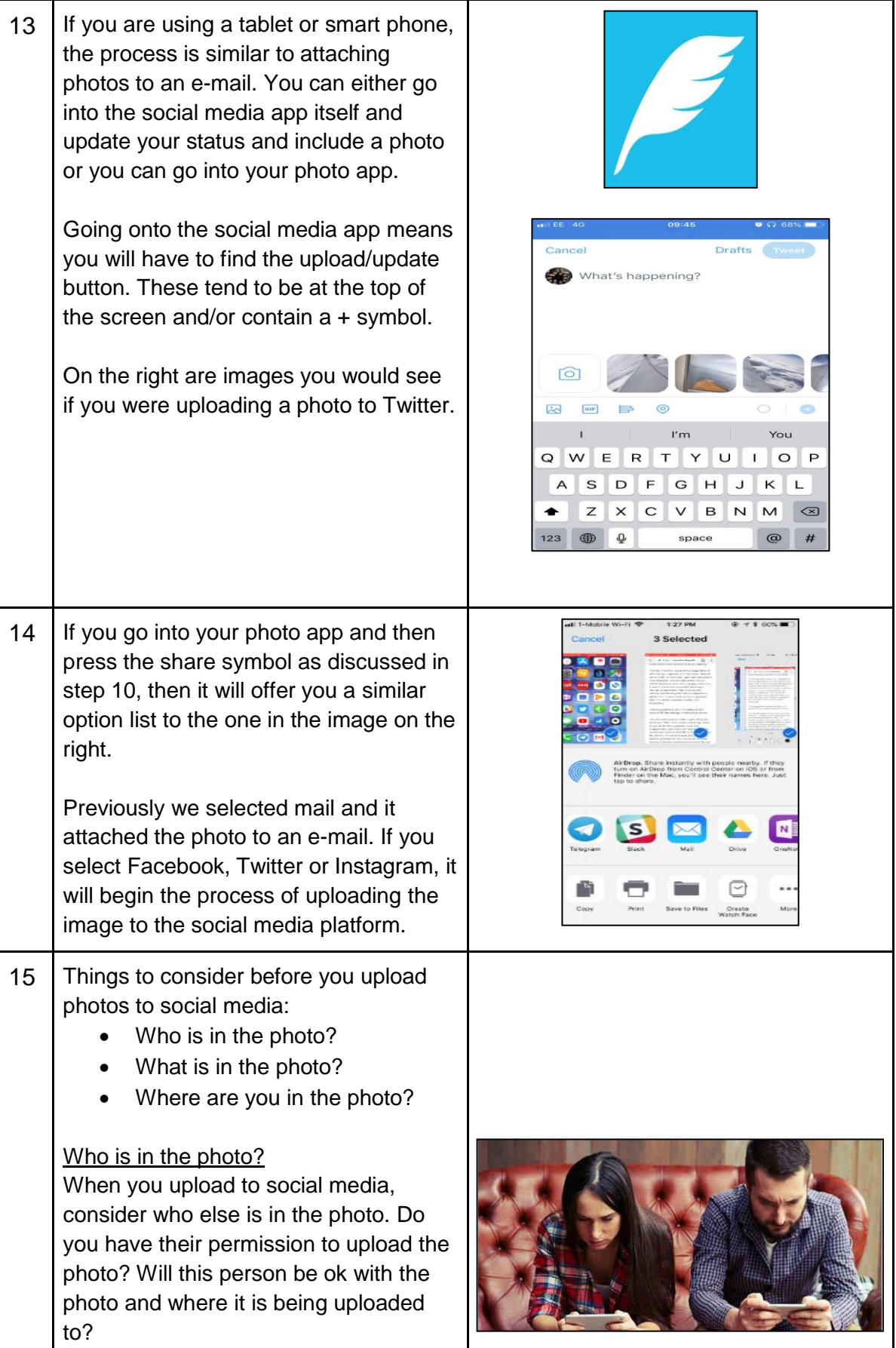

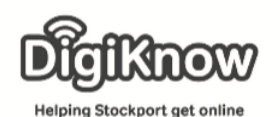

## What is in the photo?

Sometimes when taking photos you include pieces of personal information I the photo without meaning to. A bank recently ran an advert where a young woman took three photos and uploaded them to social media. They were a photo of her buying something for her a holiday, a picture of her blowing out her candles for her 30<sup>th</sup> birthday and a picture of her getting in a taxi outside her home to go on holiday.

These photos seem harmless. From those photos, they were able to 'find' various personal pieces of information including date of birth, basic banking details and address.

Where are you in the photo? One of the most popular photos to upload to social media are photos of you on holiday, making friends and family jealous.

You also let people know your house is empty for a fortnight whilst you are off tanning yourself.

16 We are now going to look at how you can use memory sticks to share photos.

> Memory sticks are portable storage devices that you can plug into a laptop or desktop computer. Newer, more modern memory sticks can also Bluetooth to tablet computers and smart phones.

We are going to look at using memory sticks that require being plugged into laptops/desktop computers rather than those that connect via Bluetooth.

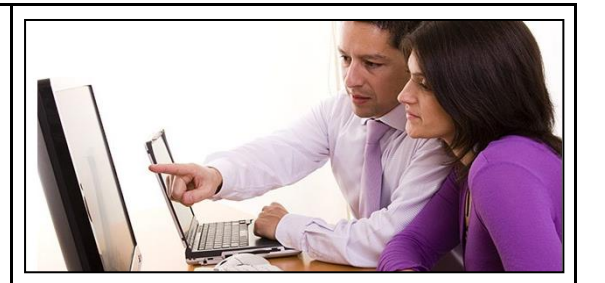

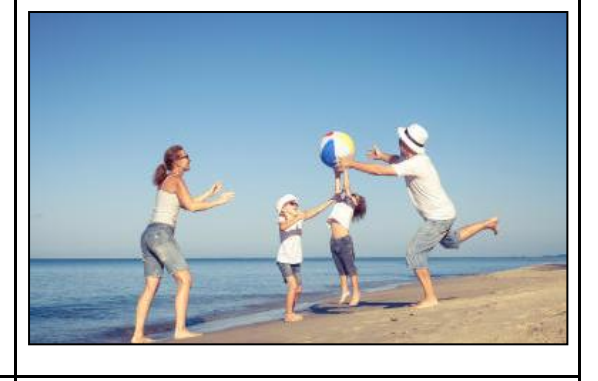

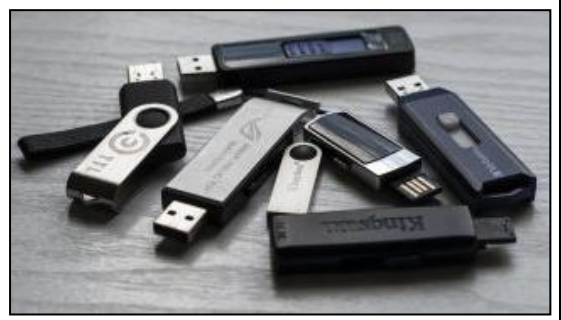

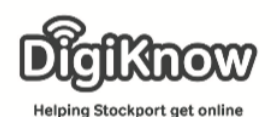

17 Adding photos to a memory stick is done in a similar way to when you move photos from digital camera to the memory of a laptop.

> Firstly, you need to insert the memory stick into the side of the device. Memory sticks only go into laptops/desktop computers one way. If it feels like you are struggling to put it in, flip it over and try again.

Once it is in, open Windows Explorer and go to your Photos folder.

Left-click and drag and drop the image out of the Photos folder, once the ghost image is over the folder that is attributed to your memory stick, let go of the leftclick and the image will be copied into it.

You can see in the image on the right has a ghost image of the photo being copied into the My Pictures folder. Rather than My Pictures, it would be copied into the memory stick folder whose name will depend on the brand of the memory stick you are using e.g. SanDisk.

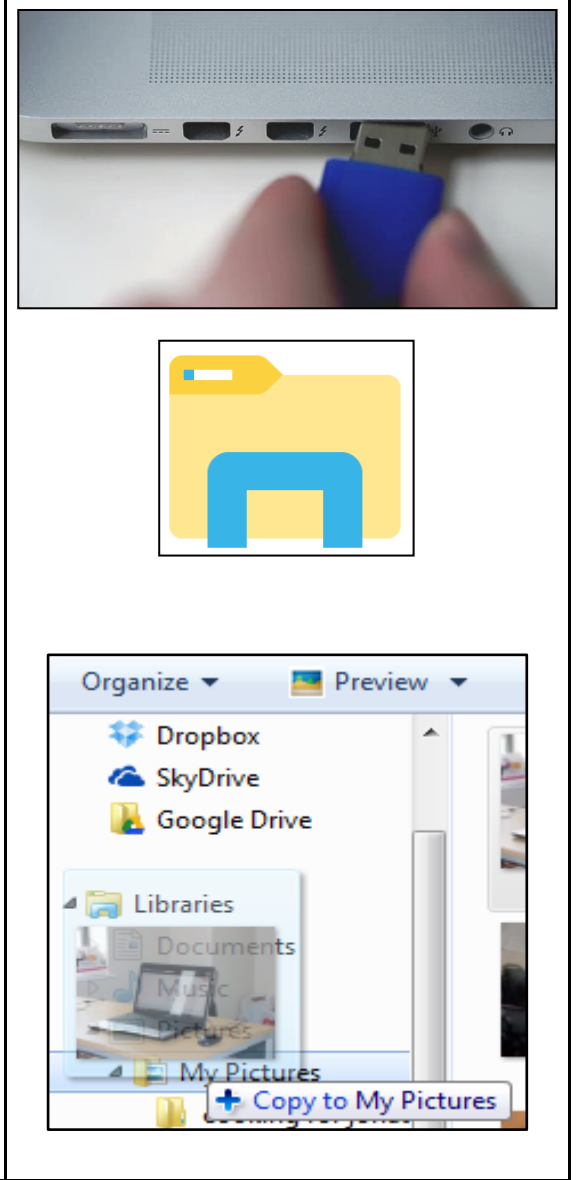